**AdbLink (adbFire) Crack Free Download [32|64bit]**

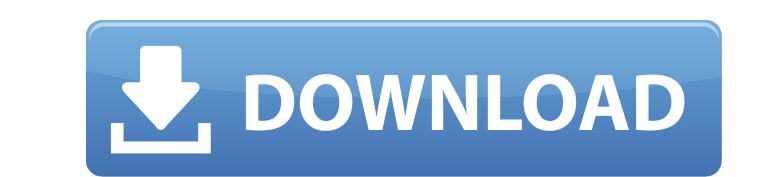

adbFire is a lightweight piece of software specially designed for devices running Kodi for Android that enables you to manage your data more efficiently and seamlessly install apps without having to bother with the Android SDK. If you are running Kodi on Android 6.0 or higher, then you can download the app from the official Kodi repository at this link: To get started, you can follow the instructions below to download adbFire and install it. Then, follow these simple steps in order to get the app up and running. Install the app from the official repository [url= Download adbFire from the following link: [url= Once you have downloaded it, go ahead and install it on your device If your device is running Android 6.0 or higher, you can simply click on the installation button to begin the process. If you are not sure whether your device is running Android 6.0 or higher, it is wise that you double check by toggling the ADB Debugging on and off from the dedicated menus in your Fire TV. [img] [b]Configuration:[/b] [url= [b]Sensitivity:[/b] [url= Configuration (context sensitive): Click on the Button to open the Settings menu and choose the Network Settings. In the case that you are not connected to the Wi-Fi network, then you can attempt to connect to the network via the Mobile network. [b]Sensitivity:[/b] [url=

**AdbLink (adbFire)** 

In addition to getting updates from Kodi itself, adbLink allows you to easily install and manage backups of your Kodi data from one device to another. Just keep in mind that while you can use the Download function on several devices, it does not allow you to save files, so you may end up downloading the same file twice. Running Kodi on your Fire TV is an excellent way to experience live TV. But, as amazing as it can be, there's no telling when it might lose its connection to the remote server and some sort of a problem. In that case, you may be stuck in a frustrating situation and unable to seek assistance. To solve this problem, you have the option of turning off the Fire TV's adbLink. This will enable you to carry out your tasks without any frustrations and without having to worry about losing your connection to the remote server. adbLink allows you to recover a lost connection easily You've already watched your TV on Kodi, but when you tried to change or manually download shows from the Kodi menu, you lost the connection. And although you looked at the Settings menu, you could not find the option to turn off the Fire TV's adbLink. That means you were at a lost connection state for a while and you were not able to use Kodi on your Fire TV in peace. You still have the option of turning off the Fire TV's adbLink if you've not made a backup and there is nothing of importance in your Kodi database. adbLink allows you to easily switch back to the remote server adbLink allows you to easily switch back to the remote server in case of a loss of connection and to regain the connection easier. For example, if you were watching your favorite TV show and a server interruption suddenly got in the way, you could easily switch back and the server interruption would not affect your viewing of your desired TV show. adbLink (adbFire) Applications: This app has three applications that are available for download from the Kodi Add-on store. adbFire: This is the application you've downloaded from the Add-on Store. adbFire\_Remote: This is the app that allow you to interact with your phone and tablet from the Kodi user interface. adbFire\_Console: This is the app that shows information about your Fire TV. adbLink (adbFire) GamePad: This 09e8f5149f

AdbFire is a lightweight piece of software specially designed for devices running Kodi for Android that enables you to manage your data more efficiently and seamlessly install apps without having to bother with the Android SDK. Entails a medium-difficulty configuration While the installation is quick and straightforward, there is a chance that you could experience some difficulties connecting your device. Consequentially, make sure that the proper permissions are set in the firewall, the IP address you are employing is correct and that the gadget is set up correctly. In case you continue viewing the device as Offline, although you all of the above are set, then one way you can try to fix this is by toggling the ADB Debugging on and off from the dedicated menus in your Fire TV. Requirements To install the application, you will need an Android phone running Android 4.0 or later, Android studio and adbLink for Fire is available for free. Main Features Install Kodi from the SD card Install and install apps without having to install the android SDK Backup, copy, remove, restore and uninstall apps Installation To install AdbFire, you will need to download it on your phone and open the application. You will be greeted with a splash screen that will prompt you to accept the Terms and Conditions. After accepting, you will see the Fire TV main menu. Using the Main Menu, you can enable or disable network functions, toggle Android debugging, set SD card for installation, choose a language, customize the interface, as well as set the application name, package name, file path, Add remove, and the device as connected or offline. To begin the installation, you will need to enter the correct IP address. In this case, you need to set the IP of the device to 192.168.1.98 and enter the port number. After entering the IP and port numbers, click on Proceed. This will bring up a confirmation window and if everything is correct, you will proceed to the next step. You will now be prompted with the application text telling you to install the application. Click Install. You will be prompted with a confirmation message for the installation. Confirm the installation by clicking Yes. Once the installation completes, you will be greeted with a new splash screen that will prompt you to select the language you would like to use. You can change the language by navigating to Applications and going to

**What's New In?**

If your Android device is connected to the computer with USB cable, you can easily install adbLink to watch, download, delete, install and backup your data more conveniently. adbLink (adbFire) Screenshot: Top 5 Reasons You Need adbLink for Kodi: adbLink is an Android device management application. And quite like the other adbFire. Perhaps, this is due to its popularity but it can also be used as a standalone application without having to have Kodi or Fire TV devices on your device. Just Connect to the Internet to download the.apk file Despite the fact that adbLink is an app with a built-in remote control for your ADB, you can also download it directly. In addition to downloading the app, you can also upload apps to your device. Easily Install Apps Without Having to Download the Android SDK More importantly, you can install apps without having to download the Android SDK. Monitor, Install Apps, Erase, Execute Commands or View Log, View Log, Backup, Restore and much more. adbLink (adbFire) installation : adbLink (adbFire) Install Guide: adbLink (adbFire) How to connect adbLink: To download adbLink, you have to first connect your device to a router via Ethernet cable. While you can also connect with the Wi-Fi connection and that will also function. First, get connected to the Internet. To do this, open your browser and go to the download page of the product. After downloading the.apk file, open it with Android Studio or the more suitable Android Emulator. Next, log in to your account and download the application. adbLink (adbFire) Known Issues: Changing the settings in the adbLink application may require authorization, depending on the device you are using. Because of this, you may have to log out and log back in. adbLink (adbFire) Review: The adbLink (adbFire) application by Kodi Fire Team comes with a lot of features that make it one of the best Android data management apps. adbLink (adbFire) Manuals: adbLink in English, French, German, Spanish, Russian and more.Q: Can I put a "fake" or "no-name" telescope on the roof, to see the night sky?

<http://carolwestfineart.com/?p=4235> <https://www.meselal.com/download-time-estimator-crack-free-april-2022/> [https://youdocz.com/wp-content/uploads/2022/06/Axure\\_RP\\_Enterprise\\_Edition\\_Download\\_For\\_PC.pdf](https://youdocz.com/wp-content/uploads/2022/06/Axure_RP_Enterprise_Edition_Download_For_PC.pdf) <https://oscareventshouse.uk/2022/06/08/simple-network-tester-for-windows/> [https://jibonbook.com/upload/files/2022/06/Ko8RSoVeqHKRsOxTyS5n\\_08\\_c2d9aa4d99c0ffdb67aa369958539945\\_file.pdf](https://jibonbook.com/upload/files/2022/06/Ko8RSoVeqHKRsOxTyS5n_08_c2d9aa4d99c0ffdb67aa369958539945_file.pdf) <https://www.dizifire.com/wp-content/uploads/2022/06/DbWrench.pdf> [https://mdfplus.ru/wp-content/uploads/2022/06/Windows\\_7\\_Aero\\_Peek\\_Eliminator\\_Serial\\_Number\\_Full\\_Torrent\\_Free\\_Download\\_Latest.pdf](https://mdfplus.ru/wp-content/uploads/2022/06/Windows_7_Aero_Peek_Eliminator_Serial_Number_Full_Torrent_Free_Download_Latest.pdf) <https://www.siriusarchitects.com/advert/mergepdf-crack-license-key-win-mac-2022-new/> <https://lancelot-paysage-maconnerie49.com/pc-maclan-april-2022/> [https://cancuntoursbook.com/wp-content/uploads/2022/06/QipTechMedia\\_Live\\_\\_3264bit\\_2022Latest.pdf](https://cancuntoursbook.com/wp-content/uploads/2022/06/QipTechMedia_Live__3264bit_2022Latest.pdf) <https://blu-realestate.com/macrorit-partition-extender-free-edition-crack-torrent-free-download-for-windows-march-2022/> <http://www.easytable.online/wp-content/uploads/2022/06/OkMap.pdf> <https://shumsk.info/advert/pcb-wizard-standard-editions-crack-latest/> <https://hanffreunde-braunschweig.de/traktor-crack/> <http://thetutorialworld.com/advert/ipf8100-media-configuration-tool-download-latest-2022/> <https://storage.googleapis.com/files-expoparcela/1/2022/06/sigfniky.pdf> [https://nakvartire.com/wp-content/uploads/2022/06/TMS\\_IntraWeb\\_HTML5\\_Controls\\_Pack\\_\\_WinMac.pdf](https://nakvartire.com/wp-content/uploads/2022/06/TMS_IntraWeb_HTML5_Controls_Pack__WinMac.pdf) [http://www.momshuddle.com/upload/files/2022/06/74LtdtF4K5CCtM32QtTc\\_08\\_c2d9aa4d99c0ffdb67aa369958539945\\_file.pdf](http://www.momshuddle.com/upload/files/2022/06/74LtdtF4K5CCtM32QtTc_08_c2d9aa4d99c0ffdb67aa369958539945_file.pdf) [https://asqstay.com/wp-content/uploads/2022/06/Tipard\\_Total\\_Media\\_Converter.pdf](https://asqstay.com/wp-content/uploads/2022/06/Tipard_Total_Media_Converter.pdf) https://socialtak.net/upload/files/2022/06/aEa62k9OtOGBDjRIK4UC\_08\_c2d9aa4d99c0ffdb67aa369958539945\_file.pdf

Windows 7, 8, 10 Mac OS X 10.9 or later Intel Core 2 Duo 1 GB RAM DirectX 9.0c compatible video card This is just a free mod and all I ask is a bit of appreciation for the community and creators of ArmA 3. Installation: To install, simply extract the content into your "BaseArma3\mods" folder. If this is the first time you've installed ArmA 3, the launcher should recognize you so you can start